学校编码:**10384** 分类号密级

学号:**X2013230950 UDC** 

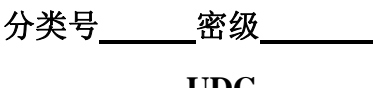

の大了

工 程 硕 士 学 位 论 文

# <u>某税务局门户网站管理系统的设计与实现</u>

**Design and Implementation of Web Portal Management System for a Tax Department**

刘永强

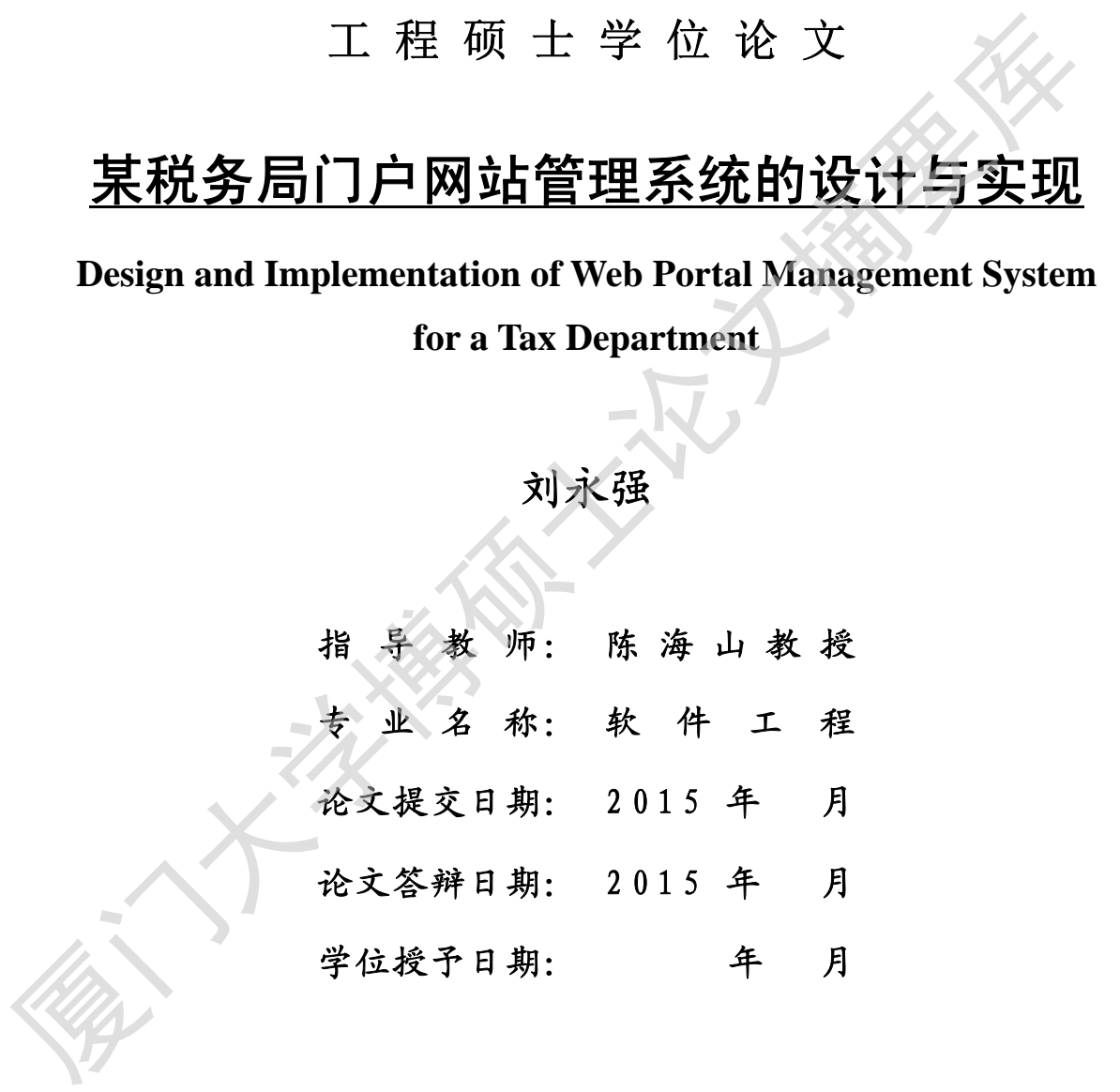

指 导 教 师: \_\_\_\_\_\_\_\_\_\_\_ 答辩委员会主席:

2015 年 月

# 厦门大学学位论文原创性声明

本人呈交的学位论文是本人在导师指导下,独立完成的研究成果。 本人在论文写作中参考其他个人或集体已经发表的研究成果,均在文 中以适当方式明确标明,并符合法律规范和《厦门大学研究生学术活 动规范(试行)》。

另外,该学位论文为( ) (2009年) (2009年) (2009年) (2009年) (2009年) (2009年) (2009年) (2009年) (2009年) 的研究成果,获得( ) )课题(组)经费或实验室的资 助,在( ) 实验室完成。(请在以上括号内填写课题 或课题组负责人或实验室名称,未有此项声明内容的,可以不作特别 声明。) 本人在论文写作中参考其他个人或集体已经发表的研究成果,均在<br>中以适当方式明确标明,并符合法律规范和《厦门大学研究生学术;<br>动规范(试行)》。<br>另外,该学位论文为( )课题(组)经费或实验室的<br>阶开究成果,获得( )实验室完成(请在以上括号内填写课。<br>助,在( )实验室名称,未有此项声明内容的,可以不作特<br>或课题组负责人或实验室名称,未有此项声明内容的,可以不作特<br>声明。)<br>---------------------------------

声明人(签名):

年 月 日

# 厦门大学学位论文著作权使用声明

本人同意厦门大学根据《中华人民共和国学位条例暂行实施办法》 等规定保留和使用此学位论文,并向主管部门或其指定机构送交学位 论文(包括纸质版和电子版),允许学位论文进入厦门大学图书馆及其 数据库被查阅、借阅。本人同意厦门大学将学位论文加入全国博士、 硕士学位论文共建单位数据库进行检索,将学位论文的标题和摘要汇 编出版,采用影印、缩印或者其它方式合理复制学位论文。 等规定保留和使用此学位论文,并向主管部门或其指定机构送交学论文(包括纸质版和电子版),允许学位论文进入厦门大学图书馆及:数据库被查阅、借阅。本人同意厦门大学将学位论文加入全国博士<br>顿士学位论文共建单位数据库进行检索,将学位论文加入全国博士<br>顿士学位论文共建单位数据库进行检索,将学位论文的标题和摘要;<br>编出版,采用影印、缩印或者共它方式合理复制学位论文。<br><br>本学位论文属于: --------------------------------

本学位论文属于:

( )1.经厦门大学保密委员会审查核定的保密学位论文,于

年 月 日解密,解密后适用上述授权。

( √ )2.不保密,适用上述授权。

(请在以上相应括号内打"√"或填上相应内容。保密学位论文应是 已经厦门大学保密委员会审定过的学位论文,未经厦门大学保密委员 会审定的学位论文均为公开学位论文。此声明栏不填写的,默认为公 开学位论文,均适用上述授权。)

声明人(签名):

### 年 月 日

## 摘要

信息技术发展日新月异,使得人们获取信息变得更加简便、快捷。在互联网 时代,各国政府都非常重视互联网技术的运用。近几年,我国各级政府部门基本 完成了向电子政务的转变。随着计算机软硬件技术的发展及人们对视觉的要求不 断提高,传统的 2D 平面图技术已经不能满足人们实际使用需要, 3D 技术快速发 展及推广,迅速成为网站开发的新的发展趋势,因此,我国各级政府和企事业单 位的网站逐步采用了 Web3D 技术。

本文根据实际需求,对一个税务局宣传与管理的网站的实现过程进行了描述。 论文首先阐述了 web 系统设计的背景与意义,对 Web3D 技术的应用进行了分析, 从 功能方面确定了网站的基本模块,从技术方面确定了网站的架构,然后把网站的 设计分成前端与后台两部分,分别阐述了网站总体设计与详细设计流程,最后对 网站进行了较为详细的测试。

本系统的分析与设计方法:采用面向对象,基于 Java EE 平台实现,使用 Myeclipse 10.7 作为开发工具, 通过 Struts2、Spring、Hibernate (SSH2) 无缝 式的结合进行整合开发,采用 Ajax 技术增加与用户的交互性;前端采用 Web3D 技 术,为用户提供了直观新颖的感受,后台数据库采用 MySQL5.5,保证系统数据安 全,完成了图片、文件、用户等管理功能,实现了信息的快捷发布,方便税务部 门管理人员对网站的管理与维护。通过测试表明,网页效果生动鲜明,给人印象 深刻,达到较好的宣传效果,系统整体功能达到了预定的设计目标,满足用户的 断提高,传统的2D平面图技术已经不能满足人们实际使用需要,3D技术财速及提升,迅速成为网站开发的新的发展趋势,因此,我国各级政府和企事业单位的网站逐步采用了Web3D技术。<br>在以内网站逐步采用了Web3D技术。<br>在以机构实际需求、对一个税务局宣传与管理的网站的实现过程进行了描述。<br>企业根据实际需求、对一个税务局宣传与管理的网站的实现过程进行了分析,从<br>前进行网站的基本模块、从技术方面确定了网站的架构,然后把网站的<br>设计分成前端与后台两部分

#### Abstract

With the development of information technology, people get information more and more quickly and simple. In the internet era, our government departments at all levels very concerned construction of website which play an important role for information dissemination. In recent years, Government departments at all levels complete transform to E-government. With the development of computer hardware and software technology, the 2D graphics has been unable to meet the people in the visual requirements, so the 3D graphics is popularized quickly. 3D graphics is more impressive and vivid, the animation to form development site will become a trend. Because of this, much of Government departments and companies construct their websites using WEB3D technology.

This dissertation discusses the website implementation process of tax propaganda and management based combined with the actual requirement. In the first, this dissertation describes the background and significance of the system, analyzes the application of the Web3D technology. The basic module of the system is determined in function aspect and the architecture is determined in technology aspect. And then the dissertation describes the overall and detailed designing process of the website for the implement of reception and background. At last, a detail testing of the website is carried out. dissemination. In recent years, Government departments at all levels complet transform to F-government. With the development of computer hardware and softweise the<br>mology, the 2D graphics has been unable to meet the people

The system adopts the object-oriented analysis and design method, and it's implemented based on Java EE platform. The system using Myeclipse 10.7 as a development tool, through the Struts2, Spring, Hibernate (SSH2) combined with seamless integration development. The system increase interactivity with users by Ajax technology. The background database adopts MySQL5.5 which ensures the security of the data and the background implement the management of graphics, files and users. The system testing shows that the web is vivid and impressed and it achieves a good effect. The system meets the predetermined requirement.

Key Words: Web3D; SSH2; Websites.

# 目录

 $\mathbf{r}$ 

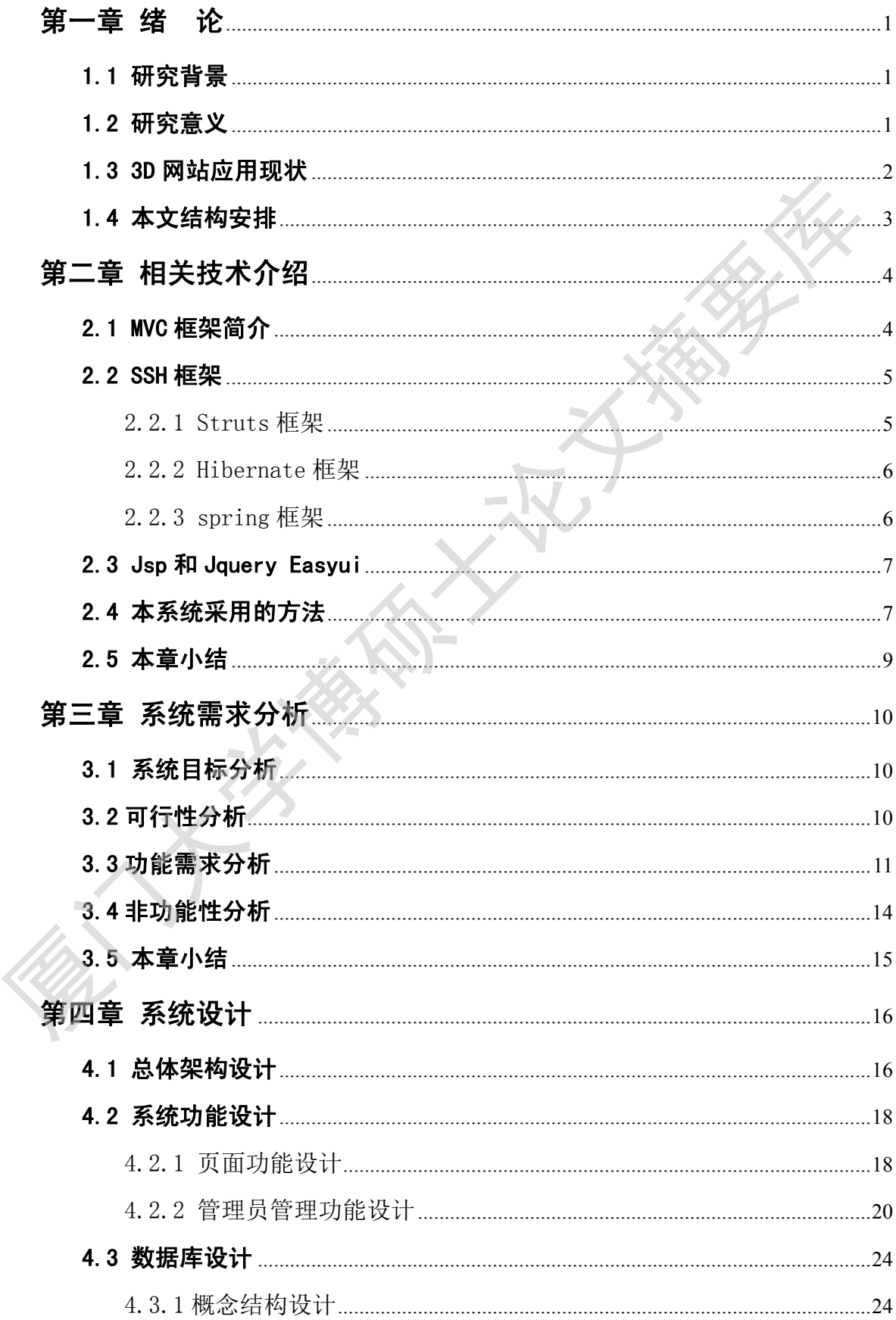

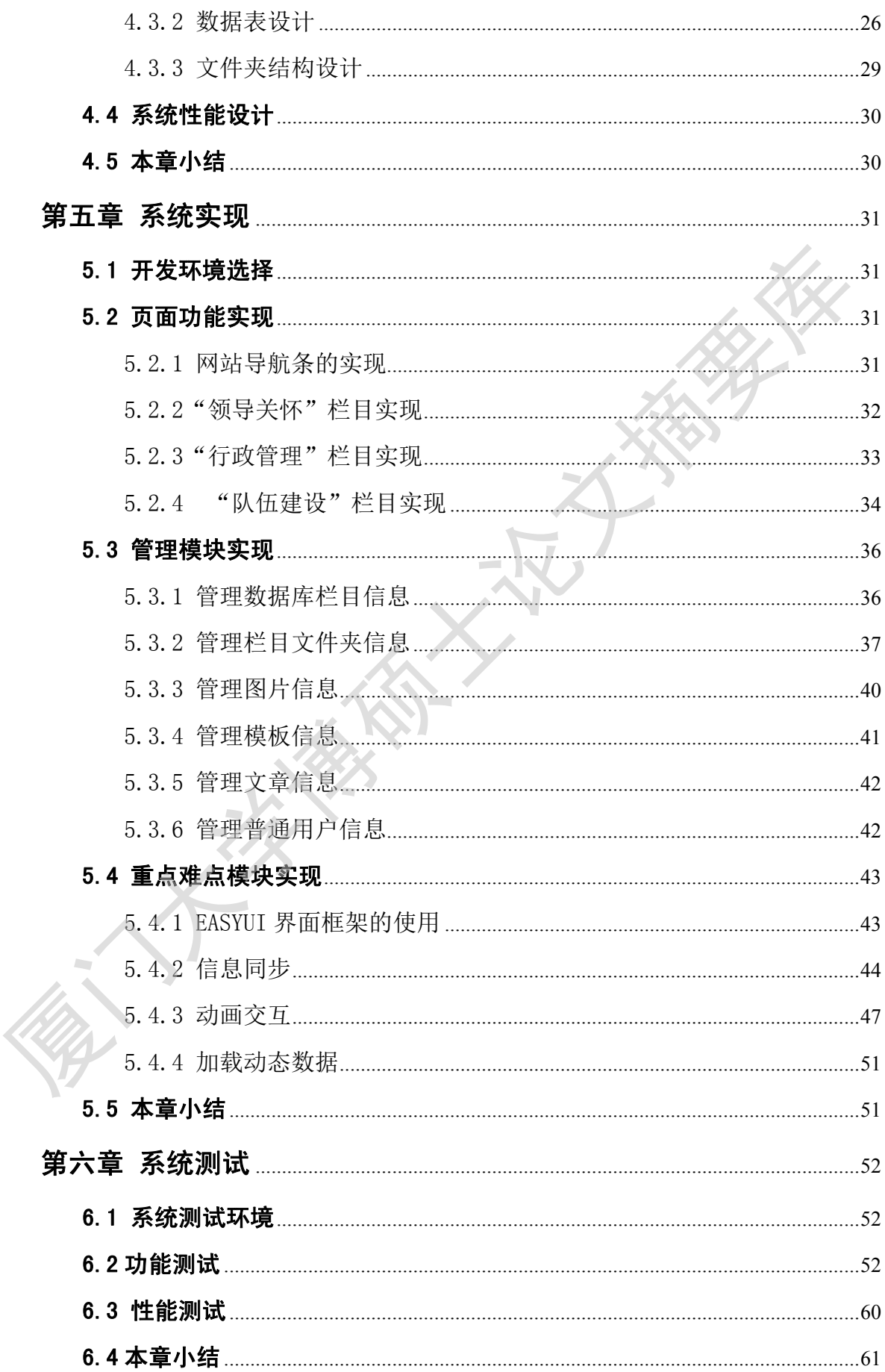

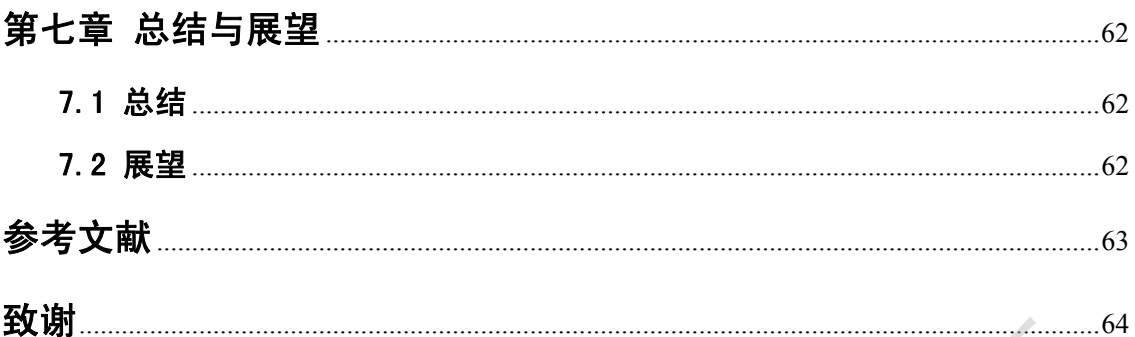

# **Contents**

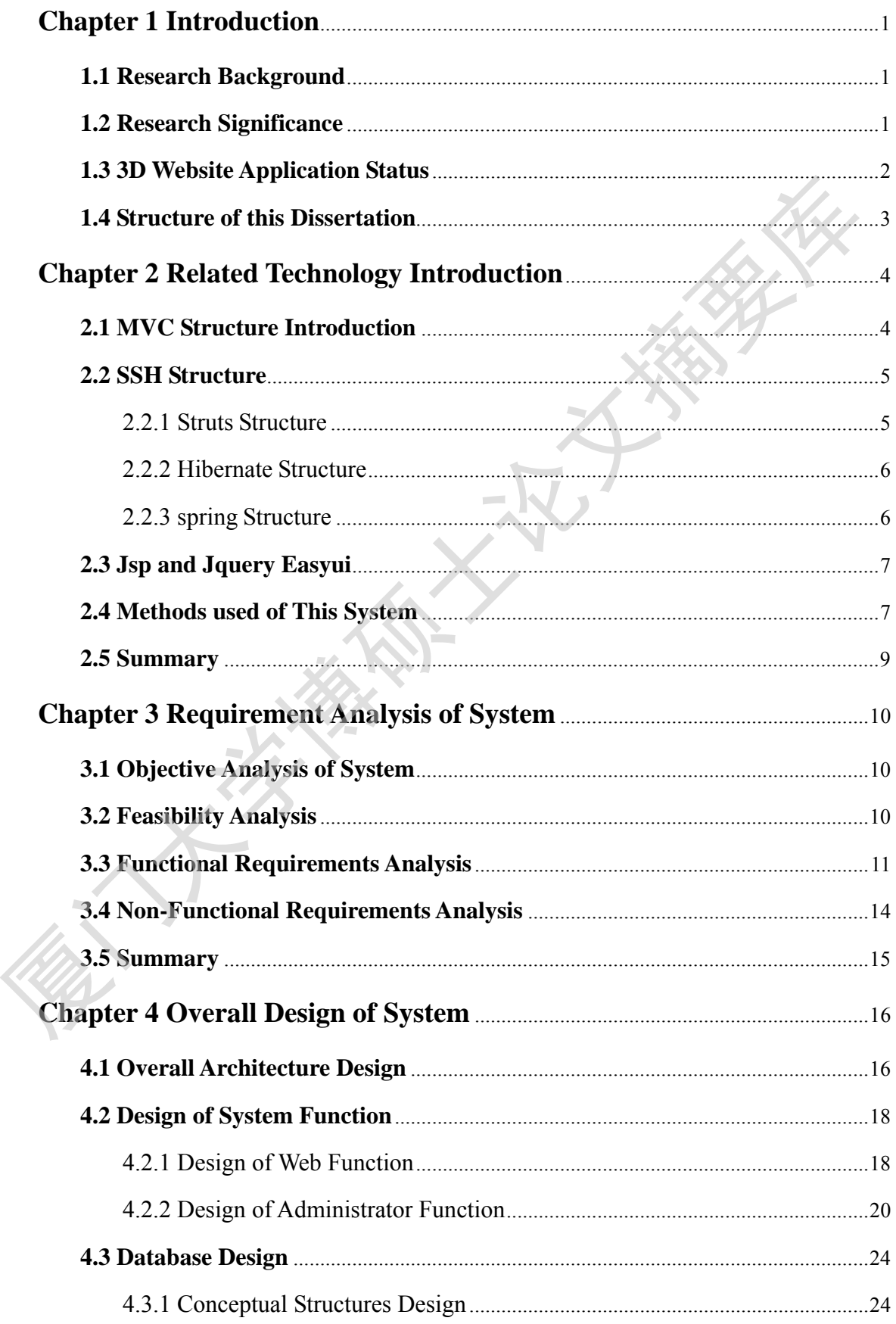

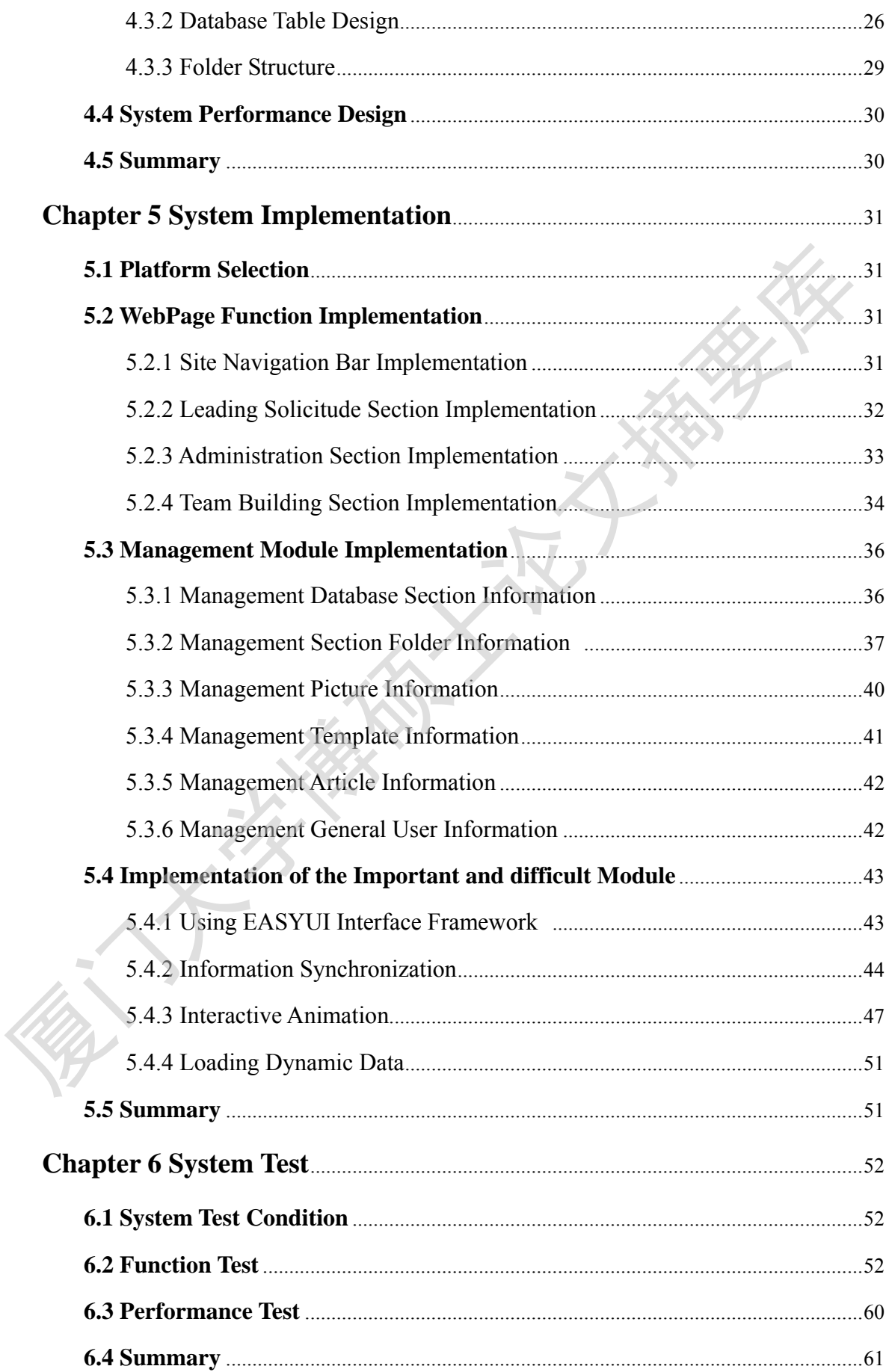

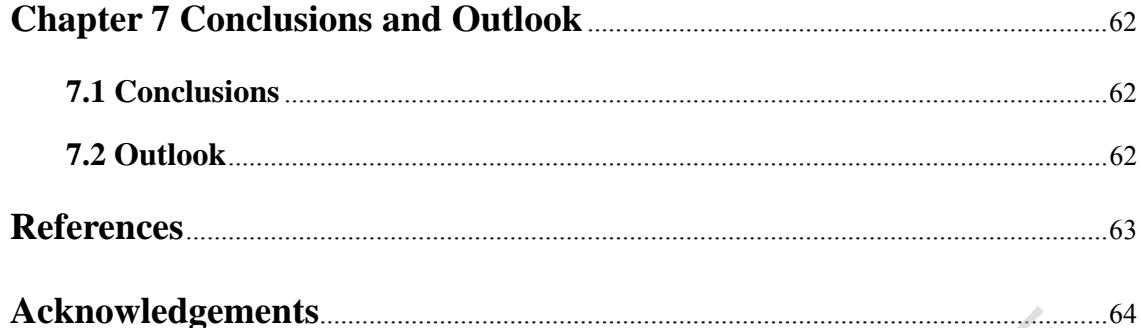

## 第一章 绪论

#### **1.1** 研究背景

最近十几年,计算机应用技术的日益推广与普及,人们从互联网获取信息的 方式不断更新,基于浏览器的 Web 技术的信息传播方式逐渐被广为应用,人们对 计算机应用的需求也进一步提高,同时,互联网相关的新技术也发展迅速。随着 Flash、Actionscript 技术的快速发展,3D 动画网站的建设逐渐成为用户的信息 获取方式,他们希望可以把传统的静态网站变得活灵活现,更加美观引人。因此, 3D 动画网站的建设的重要性将越来越突出[1]。

传统的网站主要是给人们呈现信息,如新闻的浏览、信息的发布,缺乏一种 动态交互的效果。在 Flash 技术出现之前, 大多数的网站都是这种设计模式<sup>[2]</sup>, 但 是,随着 3D 技术的到来,这种传统的网站展现形式已经不能满足人们的视觉要求, 用户希望可以看到生动美观又不缺乏信息的丰富性的网页,所以,Web3D 网站正式 成为了一种需求。3D 互联网(Web3D)是一种立体的三维展示技术,使用这种技术 可以改变传统网页的二维显示技术,通过浏览器内嵌的 3D 虚拟技术,在现有的硬 件环境下, 能使网页对象做出如旋转、移动、放大缩小等动作<sup>[3]</sup>, 给用户带来 3D 立体效果的体验。 厦门大学博硕士论文摘要库

根据梧州市长洲区税务局管理的发展需求,传统的网站难以满足他们进一步 提高管理水平和工作效率的需要,他们希望采用更加先进的技术来展现他们的工 作动态以及信息的发布。在这种需求下,本课题开发完成满足客户要求的 3D 系统, 以提高用户的视觉浏览效果与税务局信息管理水平。

#### **1.2** 研究意义

传统的网站展示平台以一种图片搭配文字内容呈现在人们的眼前, 缺乏动态 性与活泼性。随着人们对视觉要求越来越高, Flash 技术得到广泛的应用,使网 站设计从传统的模式中解放出来。而且使用 3D 效果来取代传统网站信息的展示, 给人一种新颖的感觉和良好的视觉效果。

梧州市长洲区税务局门口网站管理系统,主要的目的是支撑系统前端内容的

展示,给人耳目一新的视觉享受,让纳税人可以更好的了解到税务部门的工作内 容。通过设计 3D 系统,可以很好的宣传梧州市长洲区税务局的工作动态和事迹, 把平时工作时拍的图片以 3D 的形式展现出来,给人新鲜感,达到很好的税务宣传 效果。

#### **1.3 3D** 网站应用现状

3D 互联网(Web3D)是计算机应用领域的一种立体的三维展示技术。目前其 实现方法是在用户端计算机上安装具备 3D 虚拟技术的浏览器来展示 Web3D 网页 的对象。在 Web 网站的开发阶段,需要借助计算机图形处理技术,以达到在现有 硬件与网络条件下实现 3D 立体效果,并且能通过用户端鼠标或键盘实现旋转、移 动等相关动作。

Web3D 技术的兴起源于计算机网络的普及与应用。由于 Web3D 技术具有较 为形象的展示效果,其在图形与动画领域的应用比传统的 2D 技术更容易被人们接 受。目前在商品展示、在线教学、虚拟景点、虚拟楼盘等领域被广泛使用<sup>[4]</sup>, 通 过浏览器展示相关的动画,人们能更直观的获取信息,实现 360 度的观看效果, 让人感觉到身临其境的真实体验。

目前 Web3D 技术被各企业产品的推广与宣传广泛采用。企业利用 Web3D 技 术构建产品 3D 展示平台, 然后在互联网上发布, 人们通过浏览器可以对产品讲行 远程立体化的体验。比如在房地产领域,开发商通过搭建 3D 楼盘模型,供购房者 临场或者通过网络观摩,从光照、风向等各方位感知楼盘的环境,激发购房者的 购房欲望: 在旅游领域, 景点通过构建 3D 宣传资料, 让游客事先在网上体验景点 的特色,吸引游客前来游览。总之,利用 Web3D 技术能生动形象的展示企业的商 品效果, 让人们体验到身临其境的感受。 1.3.3D 网站应用现状<br>3D 互联网 (Web3D) 是计算机应用领域的一种立体的三维展示技术。目前<br>实现方法是在用户端计算机上安装具备3D 虚拟技术的浏览器来展示 Web3D 网<br>放射象。在 Web 网站的开发阶段,需要借助计算机图形处理技术。以达到在现<br>硬件与网络条件、实现3D 立体效果, 并且能通过用户端层标或键盘实现旋转、<br>3D 车车 Sexter 网络机构 2011年,在通过用户端层标致键盘实现旋转、<br>3D 等相关动作。<br>

Web3D 技术的应用在现实中不乏应用案例。比如 2010 年世博会期间,参展 方利用 3D 互联网虚拟成像技术,对许多展品进行了虚拟化展示,替代了实物展示, 并且还还原了许多无实物或者不方便实物展示的效果,在有限的空间实现了展品 的丰富性,同时节省了大量人力物力资源。

在计算机应用日益普及的今天,以虚拟现实技术为核心的 Web3D 技术将被逐 渐推广,其将继续互联网技术变革给人们带来的便捷,在教育、卫生、旅游、房

2

地产等各行各业带来社会效益与经济效益。在21世纪信息技术飞速发展的背景下, Web3D 技术将结合其他技术充满各个领域,将给人们的生活、生产带来巨大变化。

## **1.4** 本文结构安排

本论文结构如下:

第一章 介绍本课题研究的背景、意义以及 Web3D 的应用现状。主要阐述了 梧州市税务局门户网站面临的升级问题,以及针对 Web3D 技术的发展及应用情况 进行了较为详细的介绍。

第二章 介绍本系统运用的主要技术。主要介绍了 MVC 的视图、模型和控制 器三个部分,SSH 框架的特点,Struts 等框架结构及特点。并根据本课题需求,通 过对比各框架的优缺点,选择了 Struts、Spring、Hibernate 框架无缝式的结合的技 术方案完成本网站。 第一章 介绍不课题研究的背景、意义以及 Web3D 的应用现状。主要例准<br>新州市税务局门户网站面临的升级问题,以及针对 web3D 技术的发展及应用情报机务局门户网站面临的升级问题,以及针对 web3D 技术的发展及应用情况下,较为详细的介绍。<br>第三章 分绍本系统运用的主要技术。主要介绍了 MVC 的视图、模型和控制<br>第二章 分析系统运用的主要技术。主要分名了 MVC 的视图、模型和控制<br>基一部分、 SSH 框架的特点,Struts 等

第三章 分析系统需求,总结出相关的功能与技术要求。主要包括可行性分析 与功能及非功能性需求分析。可行性需求分析主要从技术与经济方面分析。功能 性需求分析主要根据用户类别开展分析,非功能性需求分析主要从性能、可靠性、 易用性以及安全性方面分析。

第四章 介绍系统总体设计,主要包括系统的前端界面总体风格、后台数据库 以及管理模块的设计。前端界面总体设计主要从主页栏目开展总体设计,后台部 分主要包括管理员管理功能的设计、数据库的设计等。

第五章 详细论述系统如何实现各功能模块。前端界面部分主要介绍了主页导 航栏的实现方法、3D 图片显示功能的实现,后台管理功能部分主要介绍了文件夹 管理、图片管理、用户管理、模板管理等功能模块的实现。

第六章 讲述了系统各主要模块的测试案例与测试结果。首先介绍了测试环 境,然后分别从功能与性能两方面开展测试。功能测试部分主要针对网站前端 与后台管理两部分进行了测试。性能测试部分主要从访问量方面对整个网站开 展测试。

第七章 全文总结,并提出了本系统需改进的地方。主要总结了本论文的主要 研究内容,并分析了网站存在的缺点,并提出了进一步的改进方向。

3

## 第二章 相关技术介绍

#### **2.1 MVC** 框架简介

MVC 包括视图、模型和控制器三个部分[5],其结构如图 2-1 所示。利用 MVC 框架构建的 Web 应用, 用户向服务器提交请求时, 首先由 MVC 控制器接收, 控 制器分析用户的请求类型,进而决定调用相关的模型来处理;模型接收到控制器 的指令后, 按照用户所请求类型调用对应的业务逻辑进行处理, 并将处理结果返 回给控制器;控制器接收到结果后,调用相应的视图对结果进行格式,最后通过 视图预先定义的形式呈现给用户。

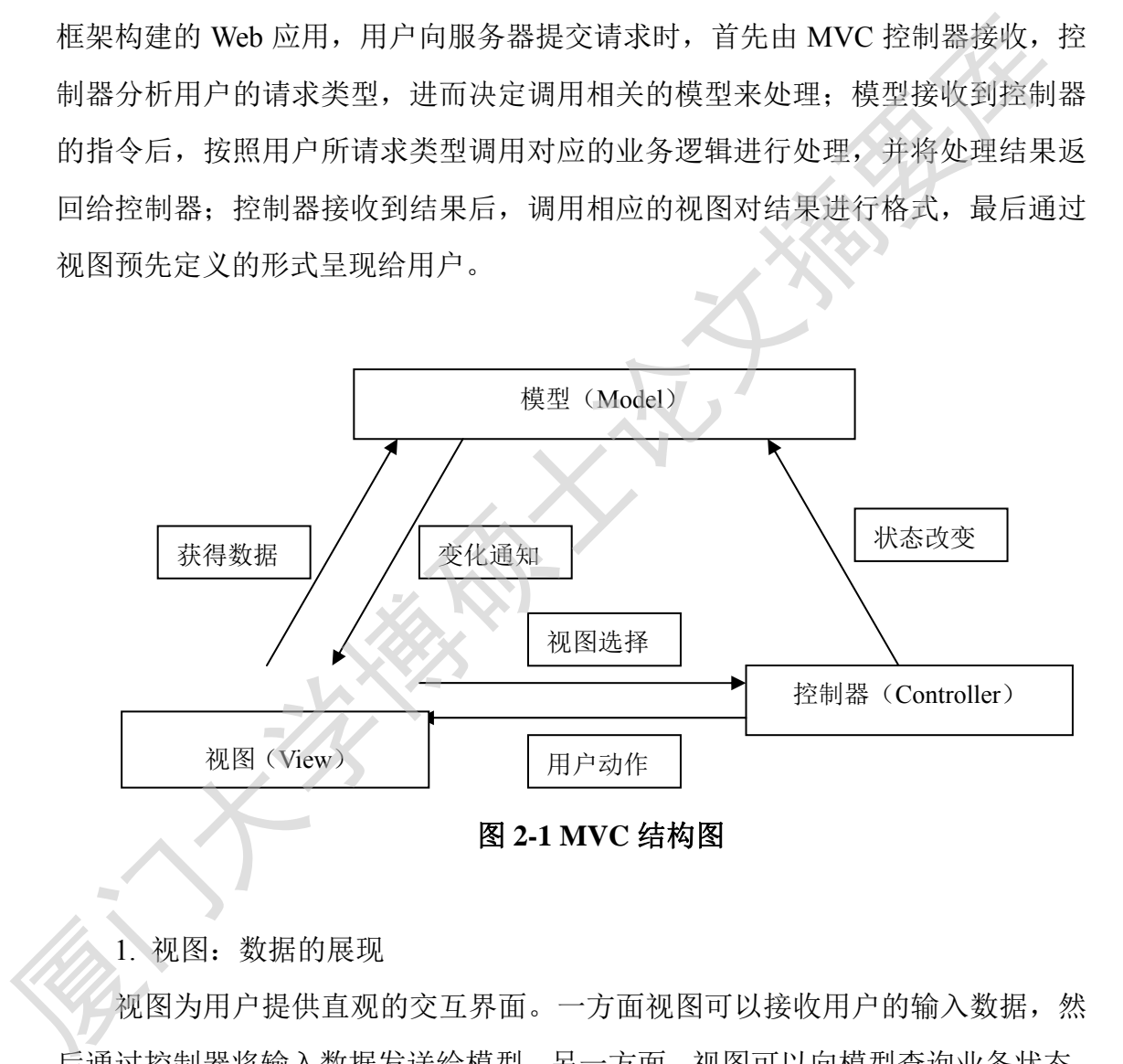

1. 视图:数据的展现

视图为用户提供直观的交互界面。一方面视图可以接收用户的输入数据,然 后通过控制器将输入数据发送给模型。另一方面,视图可以向模型查询业务状态, 获取需要更新的数据,或者接收模型发出的数据根系事件,实现用户界面数据与 模型数据的同步更新。视图不进行业务处理,不能改变模型,只是为用户提供与 模型交互的界面。

2. 模型:应用对象

模型是实现业务数据与业务逻辑的主体,也是 Web 应用程序的主体部分。其

接收控制器的指令,在数据发生改变时通知视图同步更新。模型与视图的关系是 一对多的,这种一点多关系使得一个模型能够为多个视图提供数据来源,大大提 高了程序的重用性。

3. 控制器:逻辑处理、调用模型

控制器接收用户的请求,然后调用相应的模型处理该请求,获得业务请求的 结果后调用视图将结果显示出来。

#### **2.2 SSH** 框架

目前主流的 Web 开发框架为 spring、struts2、hibernate,三者通过整合可以实 现轻量级 Web 开发,而且符合 MVC 的设计思想。

整合 SSH 框架的系统从总体上可分为三层:表述层、业务逻辑层、数据库层。 表述层通过 struts 的配置文件来处理消息的请求和响应。业务逻辑层需要 spring ioc 容器的支撑,通过反向注入来管理业务 Bean 的请求。Hibernate 负责数据的持久化 工作。 tal <br>
2.2 SSH 框架<br>
目前主流的 Web 开发框架为 spring、struts2、hibernates / 全着通过 整合可以<br>
現轻量级 Web 开发、而且符合 MVC 的设计思想。<br>
整合 SSH 框架的系统从总体上可分为三层, 表达层、业务逻辑层需要 spring<br>
表达层通过 struts 的配置文件来处理消息的请求和响应,业务逻辑层需要 spring is<br>
容器的支撑, 通过反向注入来管理业务 Bean 的

#### **2.2.1 Struts** 框架

Struts<sup>[6]</sup>框架作为目前最为流行的一种 Web 开发框架,有着先进的架构设计和思想, 提供了强大的整合功能。Struts 在整合中主要起到的作用是控制跳转,处理用户的 请求和响应处理结果。Struts 的框架结构图见图 2-2。

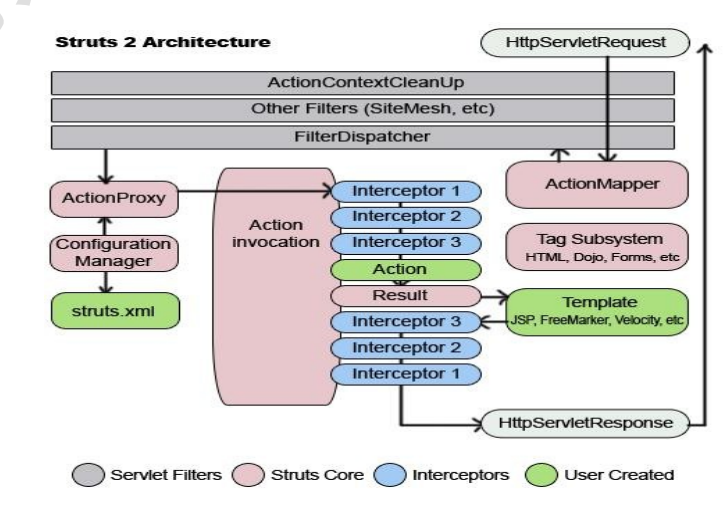

图 **2-2 struts** 结构图

Degree papers are in the "Xiamen University Electronic Theses and

Dissertations Database".

Fulltexts are available in the following ways:

1. If your library is a CALIS member libraries, please log on

http://etd.calis.edu.cn/ and submit requests online, or consult the interlibrary Dissertations Database".<br>
Fulltexts are available in the following ways:<br>
1. If your library is a CALIS member libraries, please log on<br>
http://etd.calis.edu.cn/ and submit requests online, or consult the interlibrary<br>
loa

loan department in your library.

2. For users of non-CALIS member libraries, please mail to etd@xmu.edu.cn